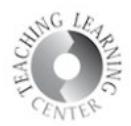

## **Login to D2L (MyCourses)**

## **Two Ways to log in:**

- CCD Connect  $S#$  and password
- Select **My Schedule** icon

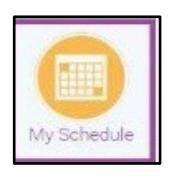

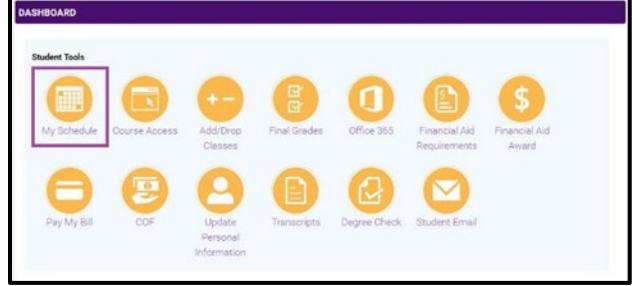

• Click on any of your courses and this will link you to D2L (also known as MyCourses).

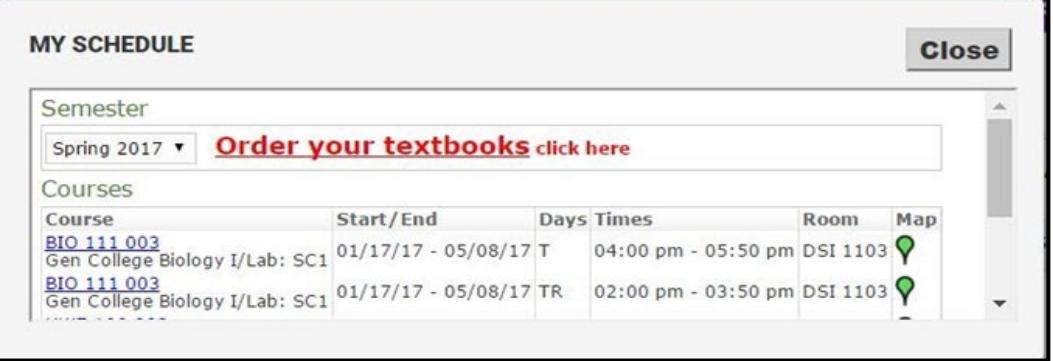

Or, go directly to MyCourses at [https://mycourses.cccs.edu](https://mycourses.cccs.edu/)

• User name is S#, Password is the same that you set up through CCD Connect

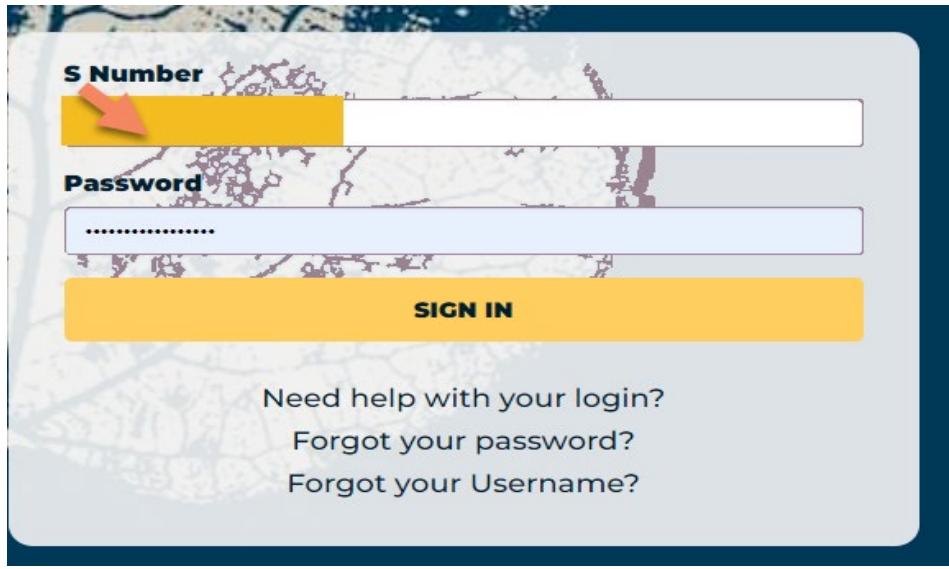

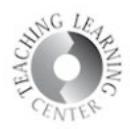

## Course Homepage

• Choose your Course – different options that will take you to the same place. a. Tiny squares icon, or "the waffle" will take you to courses listed by name

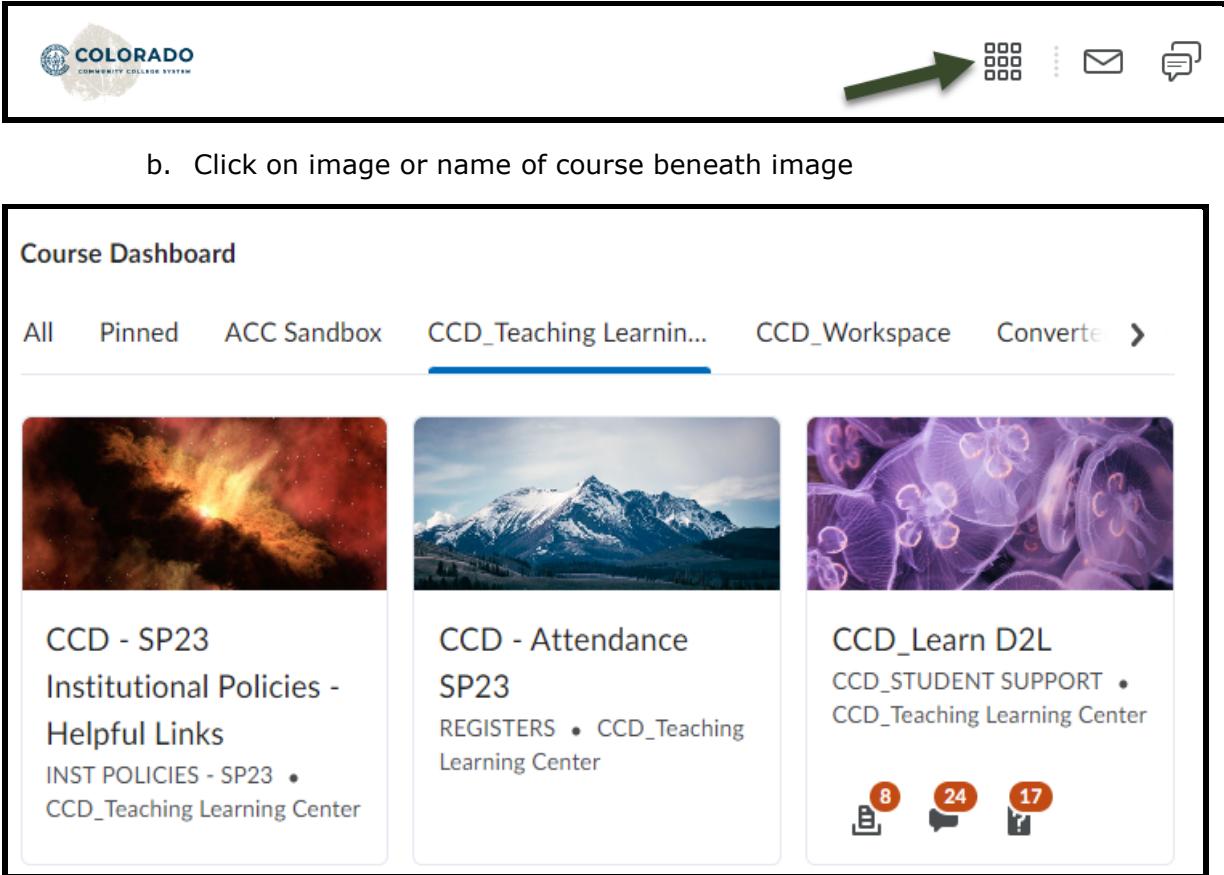

- Classes will not appear on your D2L homepage until their official start date.
- Course home is the main page for a class in D2L. Instructor information, course news, a calendar, and more can be found here. This page is set up by your instructor.